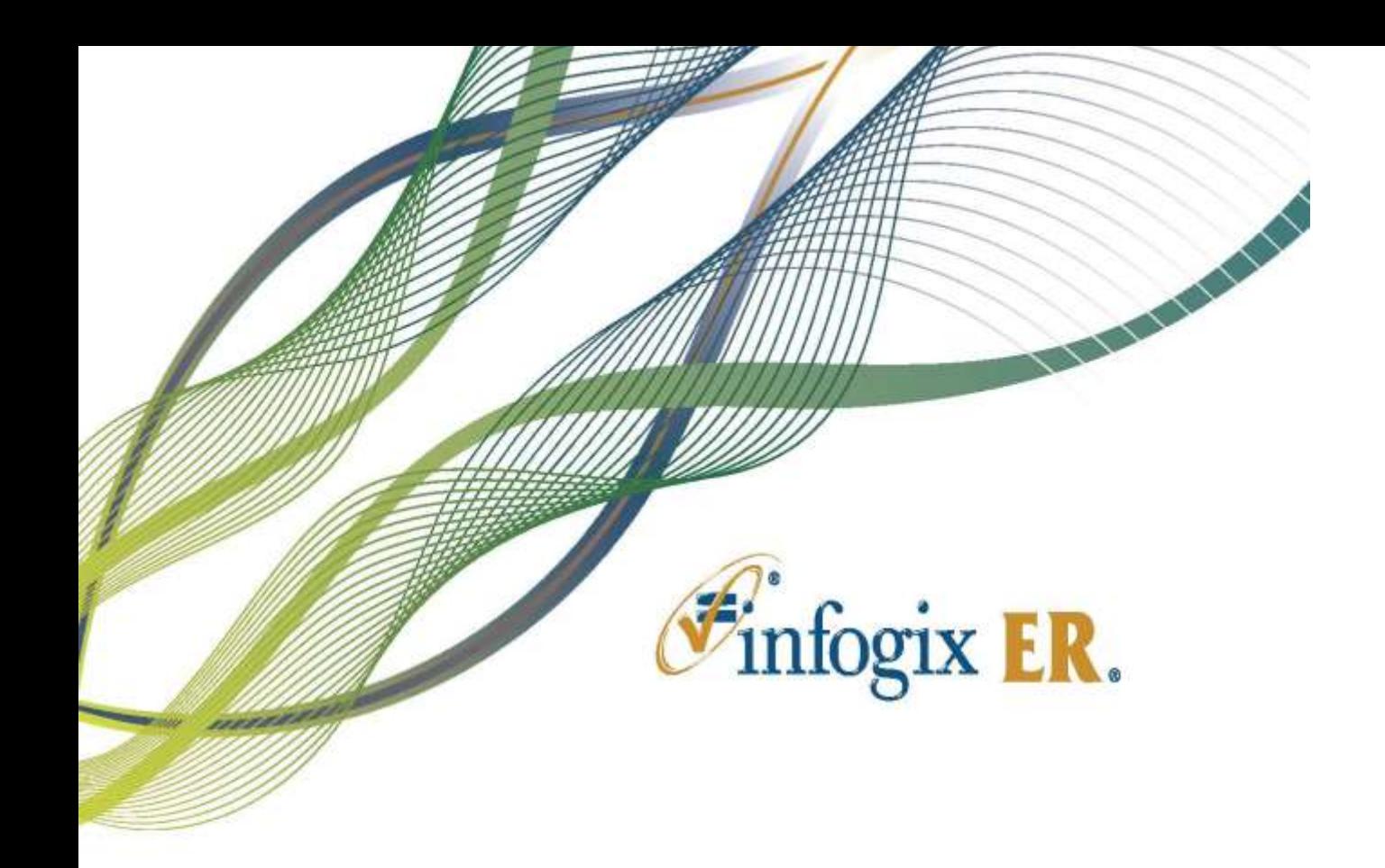

# Release Notes | Release 4.4

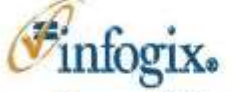

Home Office 1240 East Diehl Road, Suite 400 Naperville, IL 60563 Tel: + 1.630.505.1800 www.infogix.com

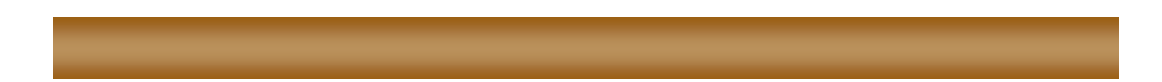

Infogix, the Infogix checkmark logo, Infogix Assure, Infogix Insight, ACR, ACR/Detail, ACR/Summary, ACR/Workbench, ACR/Connector, ACR/Instream, ACR/File, Infogix ER, Infogix DTM. Infogix Perceive, Infogix Nexix, Information Integrity, and Information With Confidence are registered trademarks of Infogix, Inc.

Infogix Controls and The Information Integrity Experts are trademarks of Infogix, Inc.

Any other trademarks or registered trademarks are the property of their respective owners.

Publication Number: 2443

December 15, 2014

© Copyright 2014 Infogix, Inc. All rights reserved.

Confidential—Limited distribution to authorized persons only, pursuant to the terms of Infogix, Inc. (FKA Unitech Systems, Inc.) license agreement. This document is protected as an unpublished work and constitutes a trade secret of Infogix, Inc.

This document and the information contained herein are the property of Infogix, Inc. Reproduction or use in whole or in part of this document and the information contained herein by anyone without prior written consent of Infogix, Inc. is prohibited.

## **CONTENTS**

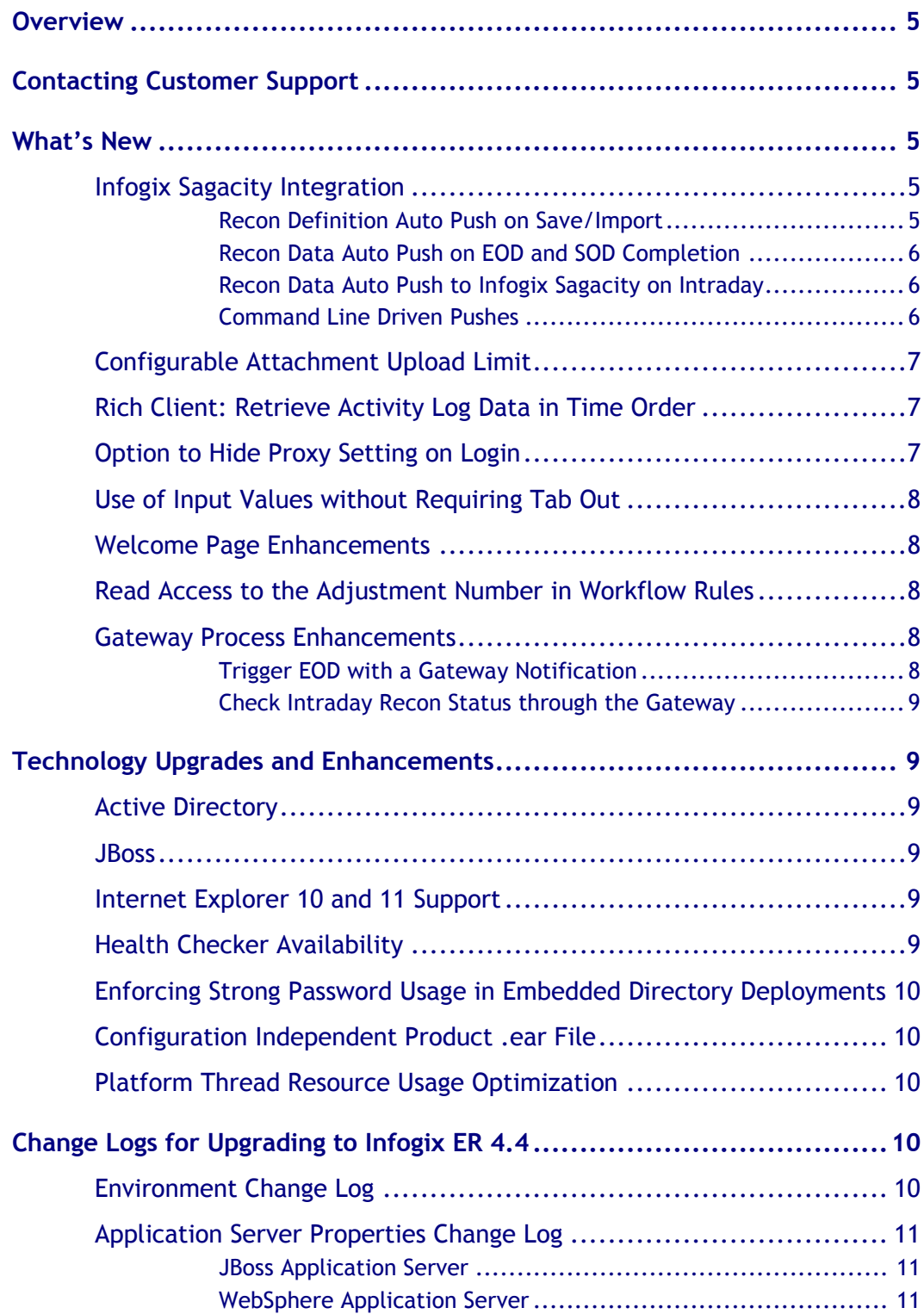

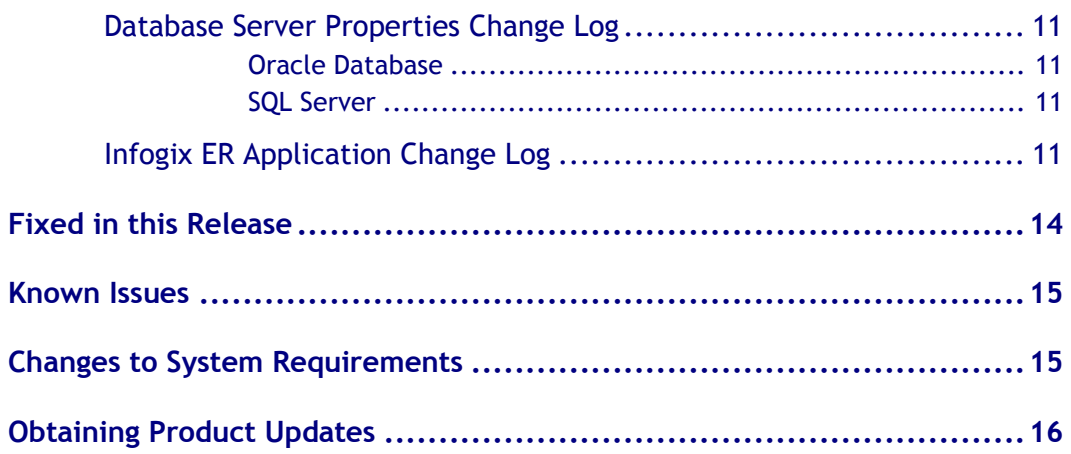

# <span id="page-4-0"></span>**Overview**

This document is intended for Infogix ER® customers who upgrade to Release 4.4. Follow the instructions in the appropriate *Infogix Server Upgrade Guide* to install the new release.

This document describes the enhancements and modifications included in this release and highlights changes that may affect your current Infogix ER implementation. This document is not intended as a user manual.

# <span id="page-4-1"></span>**Contacting Customer Support**

If you need assistance, contact Infogix Customer Support.

Support Phone: +1.630.505.1890

Support Email: [support@infogix.com](mailto:support@infogix.com)

Support Website: [http://support.infogix.com](http://support.infogix.com/)

Fax Number: +1.630.505.1883

<span id="page-4-2"></span>Visit our Website: [www.infogix.com](http://www.infogix.com/)

# **What's New**

# <span id="page-4-3"></span>**Infogix Sagacity Integration**

Infogix ER can provide Infogix Sagacity with information on all the reconciliations within the environment, including the reconciliation definitions, data, and activity logs that are produced or edited. Based upon selections by Infogix Sagacity users, Infogix ER sends the corresponding definitions, data, and results to Infogix Sagacity for analysis and visualization. This feature makes Infogix ER a source for the self-service business intelligence capabilities that Infogix Sagacity offers.

#### <span id="page-4-4"></span>**Recon Definition Auto Push on Save/Import**

This functionality allows Infogix ER to push reconciliation definition metadata to Infogix Sagacity when a reconciliation definition is created manually or via import.

The Recon Definition Auto Push option also allows the system to push recon definitions automatically when a user updates an existing recon definition.

If the gateway to Infogix Sagacity is disabled and a definition push is attempted, a log message is recorded and an email notification sent to alert the administrator; this behavior requires the notify push failures option be enabled and email notification addresses be configured.

#### <span id="page-5-0"></span>**Recon Data Auto Push on EOD and SOD Completion**

In this release, the option to automatically push end-of-day (EOD) and Start-of-day (SOD) recon data to Infogix Sagacity is also supported. The push is asynchronous and does not block processing. The data push is triggered by completion of EOD/SOD.

#### <span id="page-5-1"></span>**Recon Data Auto Push to Infogix Sagacity on Intraday**

Amendments such as Item creation, closing, matching, status change, and edits are made to recon data each day. In some cases, new inventory is loaded into Infogix ER during the day; this is known as *Intraday processing*. The Intraday Recon Data Push option allows the application to automatically push new or changed recon data from Infogix ER to Infogix Sagacity during the day.

The Intraday data push process pushes changed recon data based on entries in the activity log. The process chooses data which has a NULL change tracking timestamp and current System Ready state timestamp. After the data is pushed, the change tracking time stamp is updated.

The Intraday data push is executed using a scheduled job. The default Intraday data push is every five minutes, but this schedule can be configured to meet the business' data analysis needs.

#### <span id="page-5-2"></span>**Command Line Driven Pushes**

The recon definition and data pushes that occur from Infogix ER to Infogix Sagacity can also be accomplished through command line utilities.

When setting up the systems, a command line recon definition push is initially done to establish data in the Infogix Sagacity application. After the initial definition push, data is usually configured to be pushed automatically using one or more of the auto push methods described in previous sections.

For details on the configuring and using the reconciliation definition and data push functionality, refer to the *Infogix ER Administrator's Guide*.

# <span id="page-6-0"></span>**Configurable Attachment Upload Limit**

Infogix ER administrators can now set limits on the size of files that are attached to objects. The MAX\_ATTACHMENT\_SIZE property in Infogix ER.properties can be set to a maximum allowed size of files that the users can attach. Users will receive an error if they try to attach files exceeding the configured size limit. This feature provides Administrators with the flexibility to apply attachment upload limits that meet corporate requirements and reduce errors associated with attaching large files to objects.

# <span id="page-6-1"></span>**Rich Client: Retrieve Activity Log Data in Time Order**

In this release, the functionality for Activity Log Data is enhanced by adding a yellow indicator icon which is displayed when the activity log result exceeds the specified maximum limit in the properties.

The Activity Log screen displays activities of an object which are retrieved from the database in descending order of the activity time stamp, up to the configured result display limit. By hovering over this yellow icon, users can view the total number of records, along with the upper display limit. By clicking the icon, users can load the rest of the results up to the total maximum allowed by their Administrator.

#### **For Example:**

Display limits are common to all Infogix ER screens and are defined in the Infogix ER.properties file:

```
# Default Maximum Number of Search Results for the Swing Client
SWING_SEARCH_RESULT_MAX=100
SWING_SEARCH_UPPER_LIMIT=1000
```
If there are 5,000 activities in database for an object, the Activity Log displays the last 100 activities by default. Clicking on the yellow warning icon on the bottom right retrieves additional results up to the specified Upper Limit value (1000) configured in the properties.

# <span id="page-6-2"></span>**Option to Hide Proxy Setting on Login**

This is a new setting to either show or hide the "Use Proxy" option found on the Login Screen. This setting is a client side configuration option with the default set to hide the "Use Proxy" setting. When the property value is set to true, the "Use Proxy" option is enabled. Proxy information is typically required only if it is a corporate network standard.

# <span id="page-7-0"></span>**Use of Input Values without Requiring Tab Out**

Users are no longer required to tab out of a revised field when performing search, validation, or save actions. Previously, the user was required to tab out of the revised field in order for the value to be recognized. With this new functionality, the revised value is used without tabbing out of the field; however, display formatting (such as masking or padding) is not applied to the field until the user tabs out of it.

# <span id="page-7-1"></span>**Welcome Page Enhancements**

In this version of Infogix ER, there are two new enhancements to the Welcome Page functionality:

- 1. The width of the Favorite Search name column on the Welcome Page has been widened to make viewing easier for saved searches with longer names.
- 2. A new "Welcome Page" button was added on the main menu bar at the top of the application screen to allow users to access the Welcome Page more quickly from within the application.

# <span id="page-7-2"></span>**Read Access to the Adjustment Number in Workflow Rules**

This new enhancement allows the Adjustment Primary Key and Adjustment Entry Primary Key fields to be read within the Adjustment Workflow rules.

The primary key fields for adjustments and entries are system-generated, and were previously not readable in the adjustment workflow rules. In this release, the adjustment and entry primary keys are available for use in the workflow rules as read-only values.

For example, a typical use case is to include the adjustment key in a textual description generated by a workflow rule so that users can refer to the adjustment at a later time by using the key to locate it in Infogix ER.

# <span id="page-7-3"></span>**Gateway Process Enhancements**

The following sections describe the enhancements to the Infogix ER Gateway functionality.

#### <span id="page-7-4"></span>**Trigger EOD with a Gateway Notification**

In this release, it is possible to trigger end-of-day (EOD) in Infogix ER via a new notification sent from Infogix Assure.

To use this enhancement, the ERGATEWAY ENABLE NOTIFICATION EOD TRIGGER parameter must be set to true in the ER.properties file, and the Infogix Assure control must send a "Prep EOD" notification to Infogix ER through the gateway.

Once the notification is received, Infogix ER starts EOD if it is in a state in which end-of-day can execute. If the notification is received and Infogix ER is not a state which can run EOD, an error is logged.

Log entries are also generated if Infogix ER receives a "Prep EOD" notification and Infogix ER is not configured to trigger EOD.

#### <span id="page-8-0"></span>**Check Intraday Recon Status through the Gateway**

In this version of Infogix ER, a new property,

ERGATEWAY ENABLE INTRADAY RECON STATUS, has been added to enable an Intraday process status check through the gateway.

Intraday processing status may be checked via an Infogix Assure control using the "ER-recon\_state" function. Refer to the Infogix Assure documentation for details on using this new function in a control.

# <span id="page-8-1"></span>**Technology Upgrades and Enhancements**

## <span id="page-8-2"></span>**Active Directory**

<span id="page-8-3"></span>Active Directory® 2012 is now supported.

#### **JBoss**

<span id="page-8-4"></span>Standalone JBOSS® 6.1.0 Community Edition is supported.

## **Internet Explorer 10 and 11 Support**

Infogix ER 4.4 is now certified for use with Microsoft Internet Explorer (IE) releases 8 through 11, in either their native or in compatibility view mode. With the addition of IE10 and IE11 certification, Infogix ER supports the latest enterprise desktop environment options.

## <span id="page-8-5"></span>**Health Checker Availability**

Health Checker feature is now available in Infogix ER. You can run health checks to detect general problems at the platform-level, such as run-time problems with clustering, database, file systems, and configuration.

# <span id="page-9-0"></span>**Enforcing Strong Password Usage in Embedded Directory Deployments**

The enhancement provides the ability to enforce the use of strong passwords in Embedded Directory deployments.

Enable the EMBEDDED DIR STRONG PASSWORD SECURITY property to impose strong passwords. You can configure region-specific password policy settings, and also define the password complexity. For more information, see the *Infogix Properties Guide*.

## <span id="page-9-1"></span>**Configuration Independent Product .ear File**

This enhancement simplifies console-based WebSphere® deployments across multiple environments. In the prior releases, the .ear file generated by the dist.bat (.sh) script contained certain environment-specific information that prevented use of the same .ear file across different environments.

The enhancement provides the ability to re-use the same .ear file across multiple environments when Infogix products are deployed manually from the WebSphere administrative console. Additionally, the product patching process is simplified, as there is only one .ear file that must be patched.

# <span id="page-9-2"></span>**Platform Thread Resource Usage Optimization**

Fewer thread resources are used with Caching, Process Management, and Cluster Commands. Additionally, platform-specific thread names are prefixed with the product name and category. This is particularly helpful to:

- Identify problems when multiple applications run on the same JVM™
- <span id="page-9-3"></span>• Analyze Thread Dumps and Heap Dumps

# **Change Logs for Upgrading to Infogix ER 4.4**

This section summarizes any changes that might affect customers who are upgrading from Infogix ER 4.3 to Infogix ER 4.4.

For instructions on upgrading from a previous version of Infogix ER to Infogix ER 4.4, please refer to the *Infogix Server Upgrade Guide*.

# <span id="page-9-4"></span>**Environment Change Log**

No properties changes have been made for the following in this release:

- Java
- JBoss
- WebSphere
- Oracle
- SQL Server

# <span id="page-10-0"></span>**Application Server Properties Change Log**

#### <span id="page-10-1"></span>**JBoss Application Server**

<span id="page-10-2"></span>There have been no changes to the JBoss application server configuration files.

#### **WebSphere Application Server**

There have been no changes to the WebSphere application server configuration files.

## <span id="page-10-3"></span>**Database Server Properties Change Log**

#### <span id="page-10-4"></span>**Oracle Database**

<span id="page-10-5"></span>There have been no changes to the Oracle database configuration files.

#### **SQL Server**

<span id="page-10-6"></span>There have been no changes to the SQL Server database configuration files.

## **Infogix ER Application Change Log**

When upgrading from Infogix ER 4.3 to Infogix ER 4.4, the following properties were **added** to the application properties file.

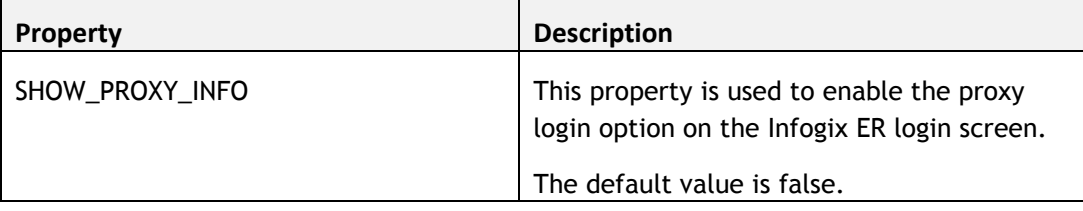

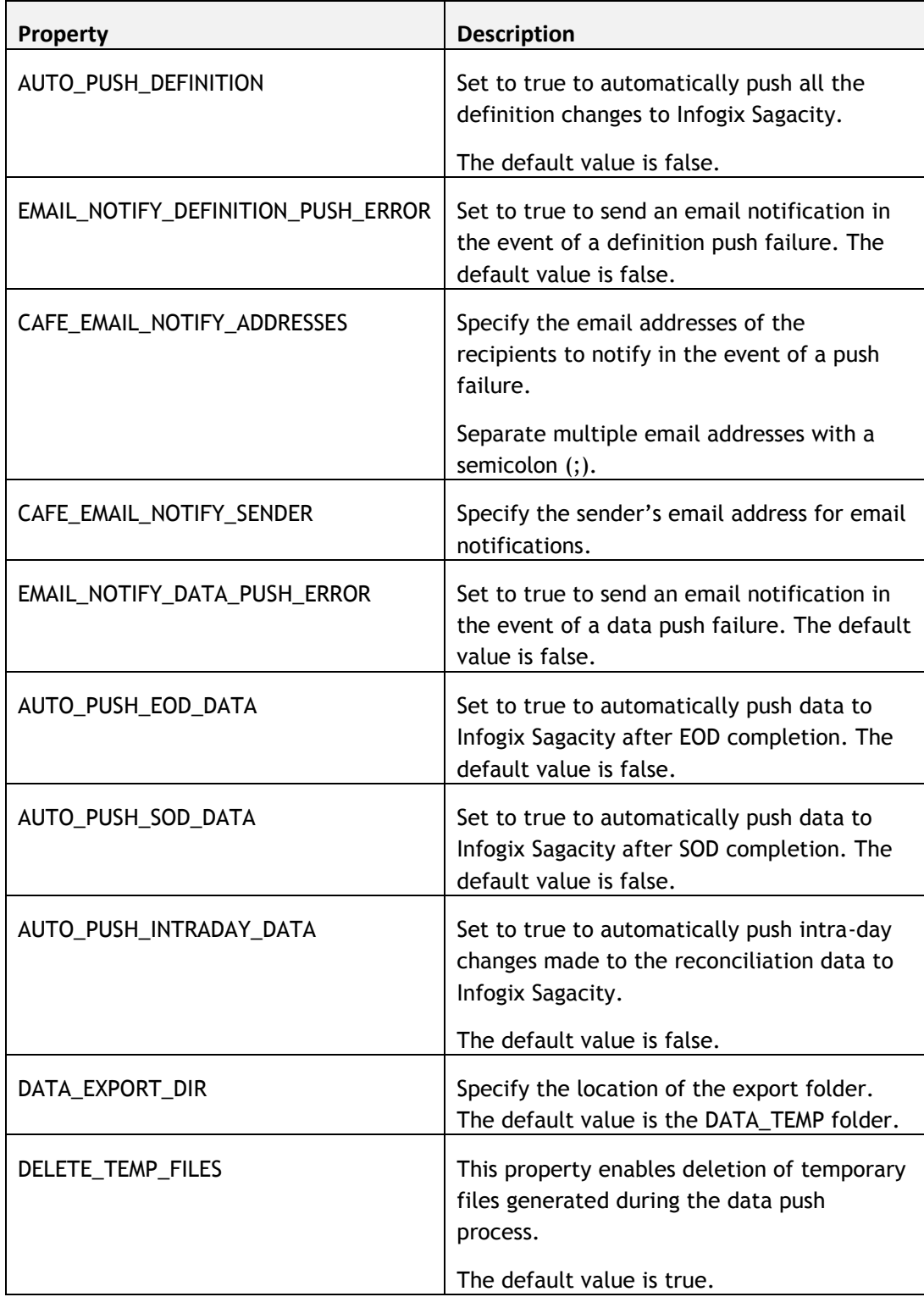

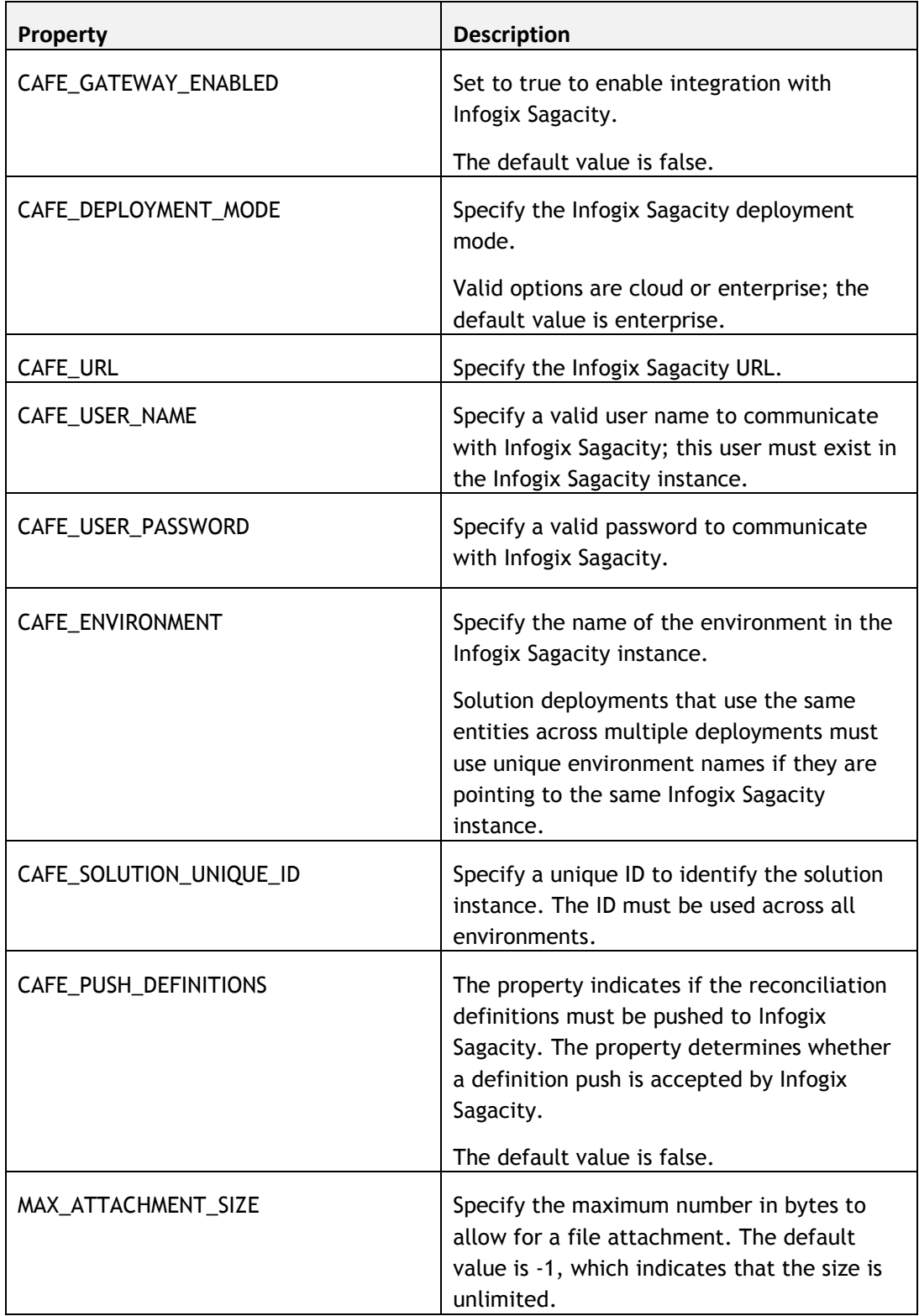

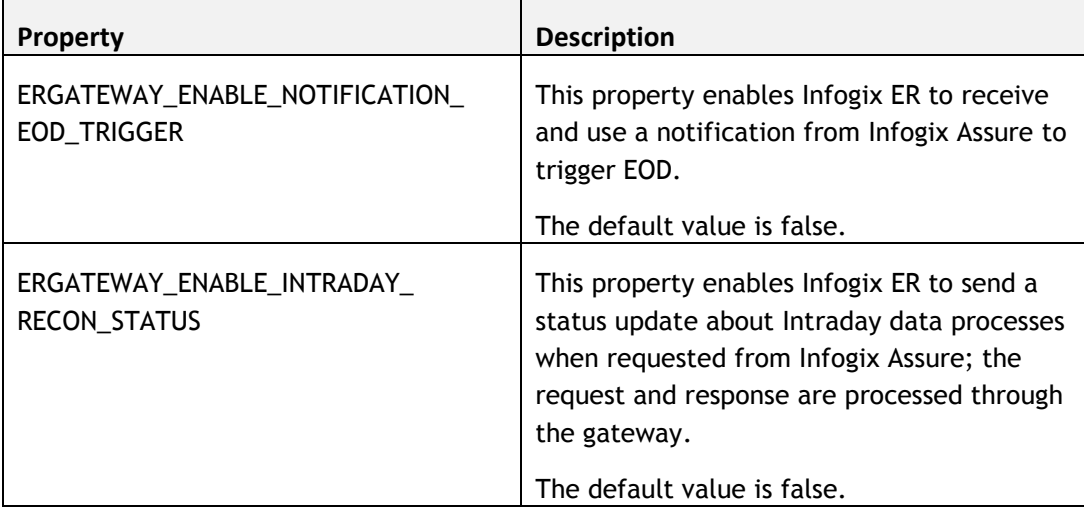

# <span id="page-13-0"></span>**Fixed in this Release**

The following issues have been fixed in this release of Infogix ER:

- Close and Reopen Items Actions Broken On Recon Entity Detail Screen (ER-5636) — Code updated to correctly allow Close/Reopen actions on items from the Recon Entity Detail screen.
- Cash Differences: Discrepancy between display format and value parsed in Link/Tie Amount field (ER-5599) — Previously, the Link/Tie button was disabled when a user revised the Total Amount field if that value contained a comma separator. Now, the Link/Tie button is not dependent upon the Total Amount field formatting and is enabled unless the field value is zero.
- Favorite Search: On an item search, the saved favorite search does not honor the item side interpretation configured in the Item Rules (ER-5596) — The saved search now honors the item side interpretation configured by the Administrator in the Item Side Rules of the reconciliation definition.
- Item duplication from match set history relies on the RENTITYUUID field to be on the match set detail screen (ER-5551)  $-$  Previously, the item duplication from Match Set history functionality required the RENTITYUUID field be included on the Match Set detail screen to correctly duplicate items. Application code was updated so that the field is no longer required on the Match Set details screen to correctly duplicate match set items.
- About Us does not display after logout/login sequence  $(ER-452) In$ earlier application versions, the rich client About Us screen would not

correctly display after the user executed a log out/log in sequence. Code was revised so that the About Us screen correctly displays at all times when invoked through the rich client menu.

# <span id="page-14-0"></span>**Known Issues**

This section describes any known issues.

 When using JRE 1.7.0\_21 to 1.7.0\_45, the rich client throws a Java security warning on start-up because the test certificate is a self-signed certificate.

In a test system, to bypass the warning click "I accept the risk and want to run this application" and click Run. This bypass option will only be valid for these versions; versions of Java after update 45 will not allow the application to run.

This warning will appear every time the rich client is loaded unless you install a certificate signed by a trusted cert authority. The warning will display if you use a self-signed certificate such as the one distributed with the product. (ER-5483)

- The Cash Differences feature is currently not supported on SQL Server.
- Attempting to add a large (over 3990 characters) in-line note on an Item in a Recon Entity Detail window results in a *#RECON102: Error updating dynamic entity* error. Use the note function instead as a work around to this issue. (ER-3973)
- If a subreconciliation is active but the parent reconciliation is inactive, the system throws an error and the menu bar on the user interface disappears. The work around for this issue is to make the parent reconciliation active to redisplay the menu bar. (ER-4639)
- The size and location of the Rules UI Definition Preview window is not saved when the UI Definition is saved (ER-5510).

# <span id="page-14-1"></span>**Changes to System Requirements**

To download the current technical specifications, see the Infogix Web site: <http://www.infogix.com/docs/Infogix-TechSpecs.pdf>

# <span id="page-15-0"></span>**Obtaining Product Updates**

Be sure to check for product updates for the 4.4 release. Log on to [http://support.infogix.com](http://support.infogix.com/) and download any applicable fix packs or patches.